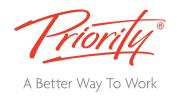

# Soft@ware Learning

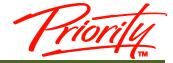

Microsof®

### **Excel Foundation**

(Versions 2010, 2013, 2016)

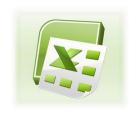

### **Course Outline**

#### **INTRODUCTION**

Excel is a spreadsheet application packaged with the Microsoft Office suite. It is a very powerful and flexible tool for organising and analysing data. Excel's functionality and popularity have made it an essential component on computers in countless organisations, businesses, and other institutions throughout the world.

Excel is comprehensive enough to meet the needs of beginners and experienced users. With Excel you can do a wide range of tasks, from building basic spread sheets, to performing advanced data analysis. If you start at the beginning and work your way up, it won't be difficult to learn and work with Excel at any level you want.

Because of its layout and widespread availability, it is often used as a tool to create and maintain a list. More seasoned users use it to store database records, create charts or graphs. A lot of organisations use Excel to manage their budgets, business planning, customer records, business intelligence, analysis of sales data, customer data, performance dashboard, etc.

#### 1 Day Course

#### In-house workshops

**DELIVERY OPTIONS** 

Company specific courses are available for organisations that have a group of employees who need training. These closed courses are ideal where tailoring of the standard course content is required. They typically provide cost benefits, particularly where 3 or more workshops are scheduled.

#### Consultancy

Ideal for individual delegates who have specific requirements from the software, or where previous knowledge makes group training inappropriate. The pace and content can be adjusted to the individuals exact needs.

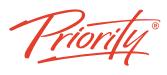

| A Better Way To Worl | Α | Better | Way | То | Work | < |
|----------------------|---|--------|-----|----|------|---|
|----------------------|---|--------|-----|----|------|---|

#### **PREQUALIFICATIONS**

This course assumes the user understands the basic of using a Windows-based computer. Students should be comfortable using the keyboard, mouse and Start Menu. No previous experience with any versions of Excel is necessary.

## OUR WORKSHOPS INCLUDE

- Extensive Learning & Reference Guides provided on USB
- Participation in the full day workshop
- Access to a Microsoft technical expert throughout and post the workshop

#### **OUTCOMFS**

On completion, participants will know their way around Excel. This workshop provides an understanding of different features of the interface, gives a brief overview of all the navigation options, show users how to print, cover some simple scenarios, and the basics of formatting. By the end of this course, users should be comfortable with creating a new spreadsheet, working with basic formulae, making their look professional and presentable, and saving and printing.

#### **OUTLINE INCLUDES**

#### A FIRST LOOK AT EXCEL

- The Excel Screen
- About Toolbars
- What is the Active Cell?
- Entering Text and Numbers
- Navigating within a worksheet
- Saving a workbook
- Closing a workbook
- Creating a new workbook
- Opening a workbook

Saving a workbook using another name

#### **FORMULAS AND FUNCTIONS**

- Creating formulas
- Relative cell referencing
- Absolute cell referencing
- Sum function
- Average function
- Max function
- Min function
- Count function
- Using a basic IF function

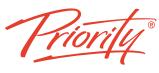

| A Better Way To Wor   |   |
|-----------------------|---|
| A Deller VVaV 10 VV0r | k |

| SPREADSHEET DATA                                                                                                    | MANIPULATING WORKSHEETS                                                                                                    |  |
|----------------------------------------------------------------------------------------------------|----------------------------------------------------------------------------------------------------|--|
| <ul> <li>Entering Data</li> <li>Formatting cells and text</li> <li>Using auto-complete</li> <li>Using Pick List</li> <li>Checking the Spelling</li> <li>Using Fill series</li> <li>Hiding &amp; Displaying</li> <li>Selecting a range of cells □</li> <li>Selecting columns &amp; rows</li> </ul> | <ul> <li>Switching between worksheets</li> <li>Renaming a worksheet</li> <li>Inserting a new worksheet</li> <li>Deleting a worksheet</li> <li>Copying a worksheet within a workbook ☐ Moving a worksheet within a workbook</li> <li>Colouring a worksheet tab</li> <li>Inserting/Deleting rows &amp; columns</li> <li>Freeze panes</li> </ul> |  |
| <ul> <li>EDITING SPREADSHEETS</li> <li>Cutting, Copying, And Pasting</li> <li>Paste special function</li> <li>Copying formulas</li> <li>Using Find And Replace</li> </ul>                                                                                                    | <ul> <li>CHARTS</li> <li>Create a chart</li> <li>Manipulate chart data</li> <li>Format chart bars</li> <li>Format chart colours</li> <li>Format chart values</li> </ul>                                                                                                    |  |
| FONT FORMATTING  • Font type  • Font size  • Bold, italic, underline formatting  • Cell border formatting  • Formatting the background colour  • Formatting the font colour  Using Auto-format                                                                                                    | <ul> <li>NUMBER FORMATTING</li> <li>Number formatting</li> <li>Decimal point display</li> <li>Comma formatting</li> <li>Currency symbol</li> <li>Date styles</li> <li>Percentages</li> </ul>                                                                                                    |  |